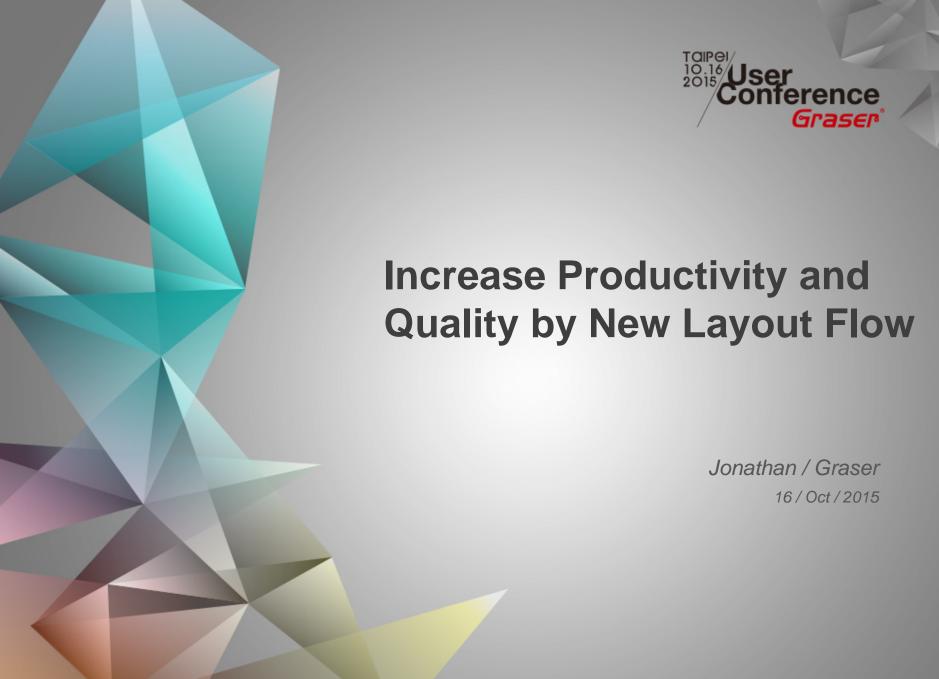

### **Design Process Introduction**

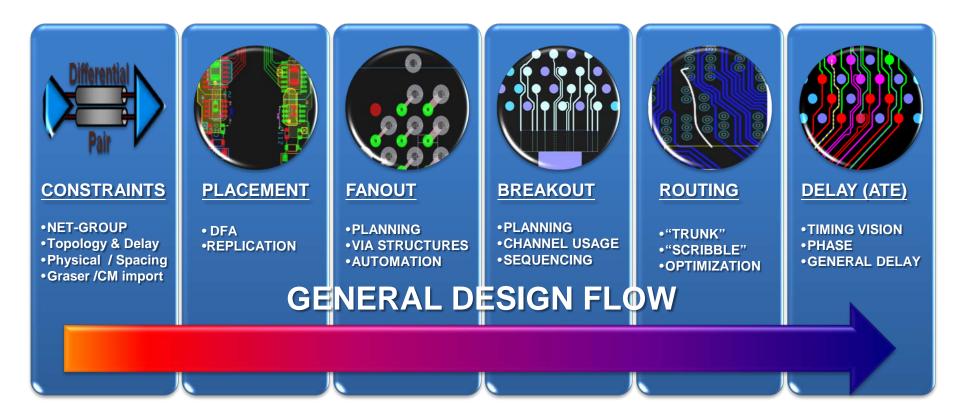

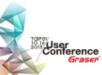

#### **Productivity Enhancements**

#### Constraints

Graser / CM import

#### Routing

- Auto Connect
- Create Flow
- Compress Route
- Auto-Routing Enhancements / Flow Routing Adherence
- Auto-Interactive Adjust Spacing
- Trim to Breakout
- Delete Breakout
- Add Differential Pair Return Path Vias During Add Connect
- Fiber Weave Off Angle Routing
- Integrate Snake Router into Add Connect Now

#### Delay

Allegro TimingVision Environment

### **Graser / CM Import**

Easy to import the design rule

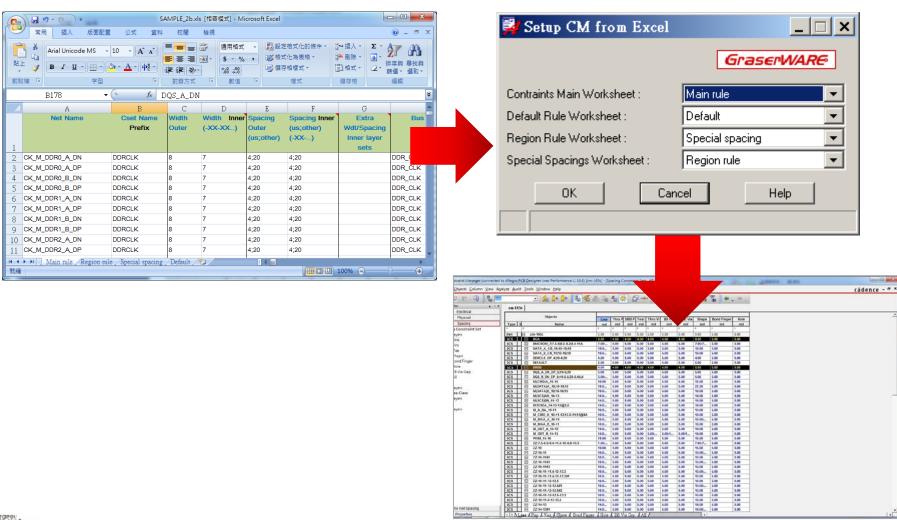

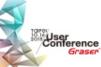

#### **Auto Connect**

#### Direct to etch auto-routing

- Fast routing of selected set of signals
  - No planning required
- Out of the box technology leverage underlying route engine
- User selects rats, adjusts layer settings and system routes it
- Results are very similar to "hand routed" efforts but in a fraction of time
- Rip up and retry option

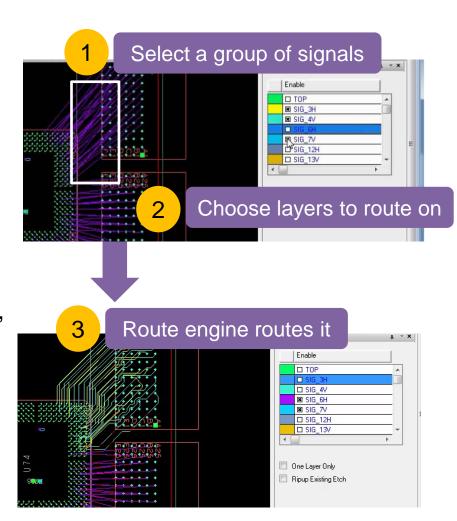

(Design Planning Option)

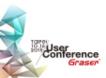

#### **Create Flow**

#### Dynamic flow creation with routing

- Fast routing with route intent preserved
  - Rerouting signals is easy with changing layers if necessary
  - Route intent is reused in future revisions.
- User selects a group of signals
- System creates the bundle dynamically
- User continues defining route plan / path to guide route engine
- Route engine routes it by using Auto connect
- Option to route in sections
  - Breakout
  - Trunk

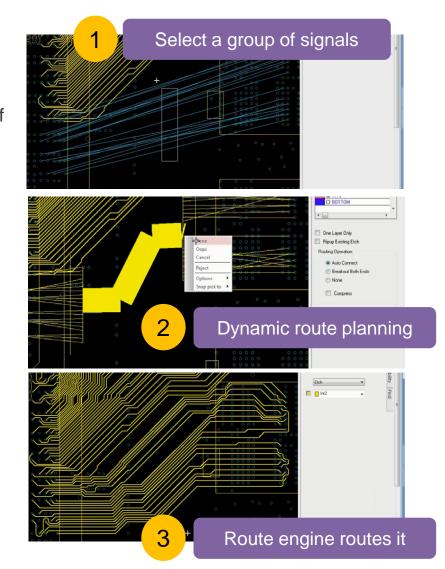

### **Compress Route**

#### User controlled compression

- Compress routing to MIN DRC Gap
- Compress routes are attached to a bundle
- User can control compression area
- Location of bundle end point controls the compression around break out
- Faster clean up

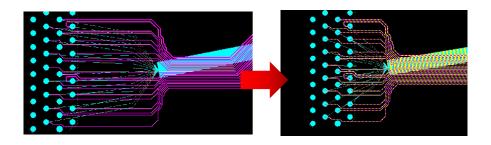

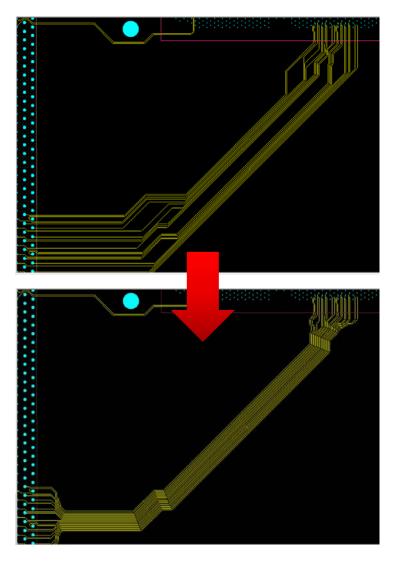

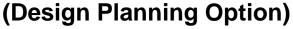

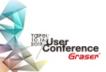

# **Auto-Routing Enhancements** Flow Routing Adherence

- Auto-router will follow bundle path more "strictly"
  - User draws flow path for each net group
  - Auto Breakout both ends of bundle (AiBT)
- Generate route results that match hand routing

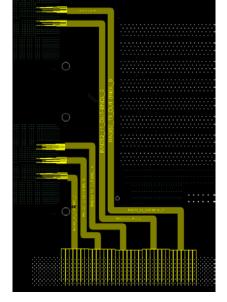

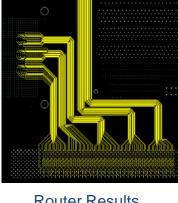

Flow Bundles

Router Results

(Design Planning Option)

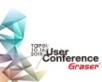

### **Auto-Interactive Adjust Spacing**

- Allow users to compress / expand line to line spacing within signal group
- Use RMB on bundle → Adjust Spacing
  - Enter spacing (constraint or user value)
- Adjust spacing for tuning or plan other routes

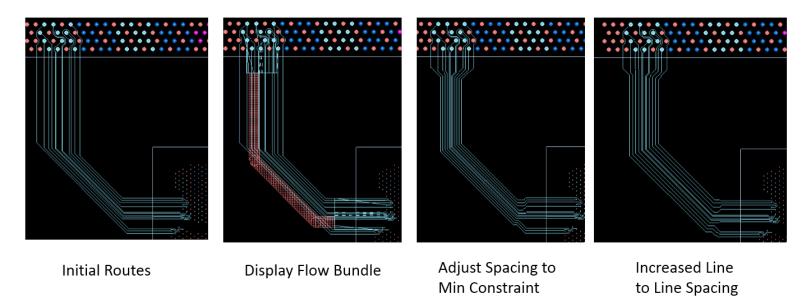

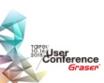

(Design Planning Option)

#### Trim to Breakout / Delete Breakout

#### Multi-stage routing / changes

- Trim to Breakout
  - Removes trunk of routed bus
  - Trims or extends dangling etch
  - Bundle defines cut line
- Delete Breakout
  - Deletes breakout etch on the selected side of bundle
- Work with groups of signals
- Handle breakout / component changes

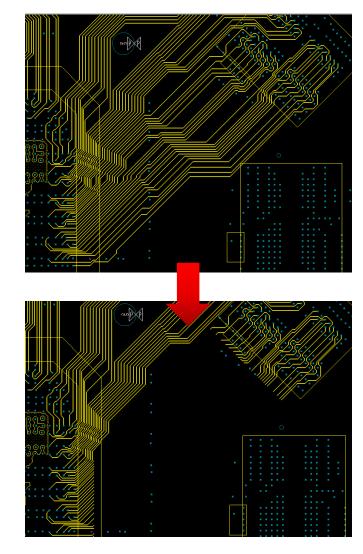

(Design Planning Option)

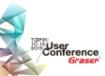

# Add Differential Pair Return Path Vias During Add Connect

- Choose 1 of 6
   pre-defined configurations when routing Diff Pairs
  - Single shared via
  - In line
  - Equidistant
  - Offset
  - Diamond
  - Rectangular
- User selectable

User Conference

- Assignment of netname ( GND etc )
- Padstack or via structure

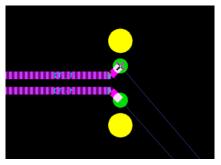

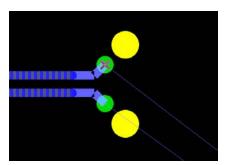

In Line

Offset

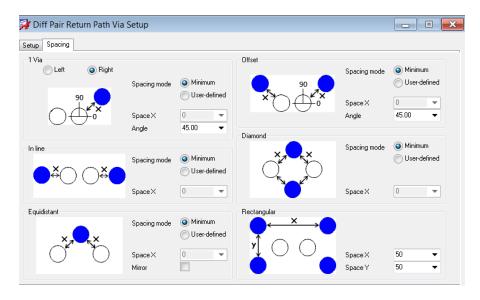

(High-Speed Option)

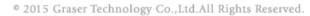

### Fiber Weave Off – Angle Routing

- Change a group of parallel segments to a Zig-Zag pattern
- Support for Diff Pairs and Single Ended Nets
- Convert full segments or user defined start/end points
- Options
  - Angle offset ( defaults to 10 degrees )
  - Max Length of legs ( user entry )

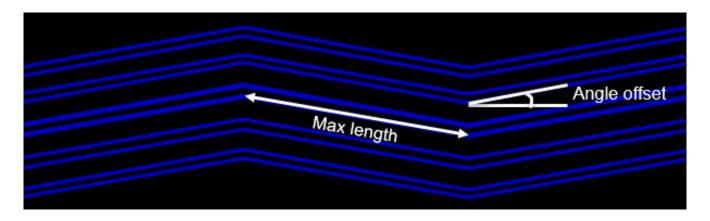

(High-Speed Option)

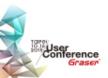

# Integrate Snake Router into Add Connect Now

- User doesn't have to enter line width and gap any more
- Resume snake routing from partially routed path
- Natural line angle transition when routing into open space
- Single line centering option

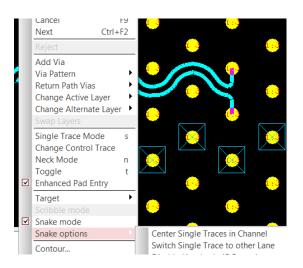

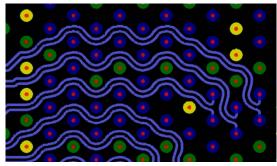

**Snake Routing** 

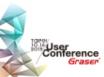

### Allegro TimingVision Environment

- AiPT : Arc phase bumps
- AiDT : Arc delay tuning bumps
- Timing Vision Diff Pair dynamic phase support

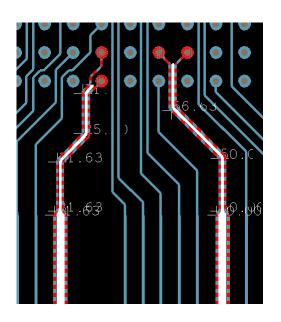

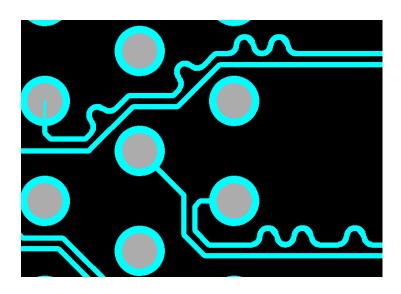

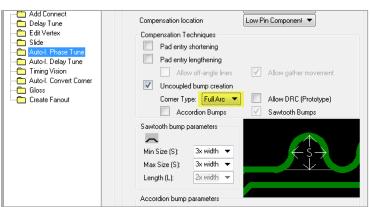

(High-Speed Option)

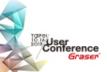

# Design Productivity and Predictability with Interface – aware PCB Design

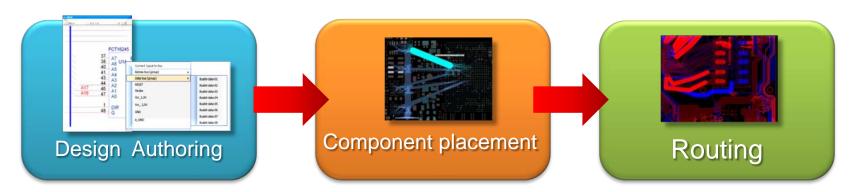

- Accelerate design intent creating with Interfaces
- Constraint interfaces
- Finalize critical component placement
- Route planning
- Perform Feasibility analysis

- Refine Route plan
- Auto-interactive Breakout Tuning
- Auto-interactive Trunk Routing
- Auto Connect
- Auto-Interactive Phase Tune
- Auto-Interactive Delay Tune

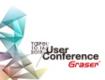

### Design Process (Outsourcing)

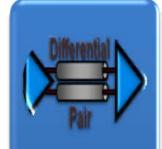

#### CONSTRAINTS

- NET-GROUP
- Topology & Delay
- ·Physical / Spacing
- · Graser / CM import

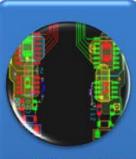

#### **PLACEMENT**

• DFA •REPLICATION

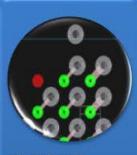

#### **FANOUT**

- PLANNING
- · VIA STRUCTURES · AUTOMATION

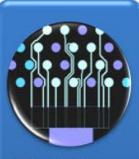

#### **BREAKOUT**

- •PLANNING
- CHANNEL USAGESEQUENCING

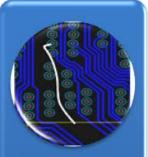

ROUTING

- · "TRUNK"
- "SCRIBBLE"OPTIMIZATION

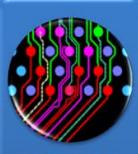

**DELAY (ATE)** 

- TIMING VISION
   PHASE
- ·GENERAL DELAY

#### **GENERAL DESIGN FLOW**

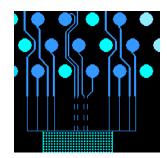

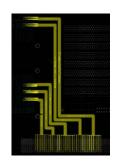

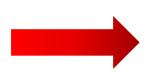

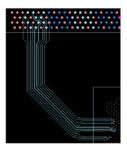

Increase Productivity and Quality!

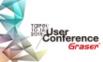

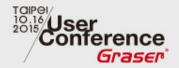

# PAL-PILOT Experience Sharing

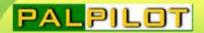

未來の進行式

INTEGRITY, QUALITY, SPEED

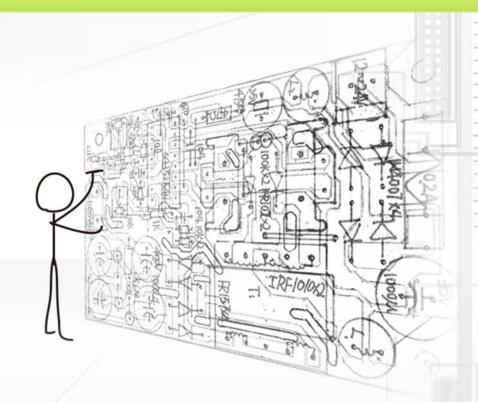

# PCB Design for maximum productivity

Edward Lai & Jason Jiang 16/Oct/2015

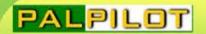

# Agenda

- PCB Estimate in Allegro
- Allegro 16.6 Enhancement
- Experience Sharing
- Improve Productivity
- Improve Quality

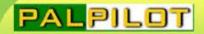

# PCB Estimate in Allegro

• 主要目標

減少Layout與EE間的評估時間,加速專案開發。

• 使用功能

**Net Group** 

**Bundle Operation** 

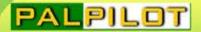

### Create Net Group

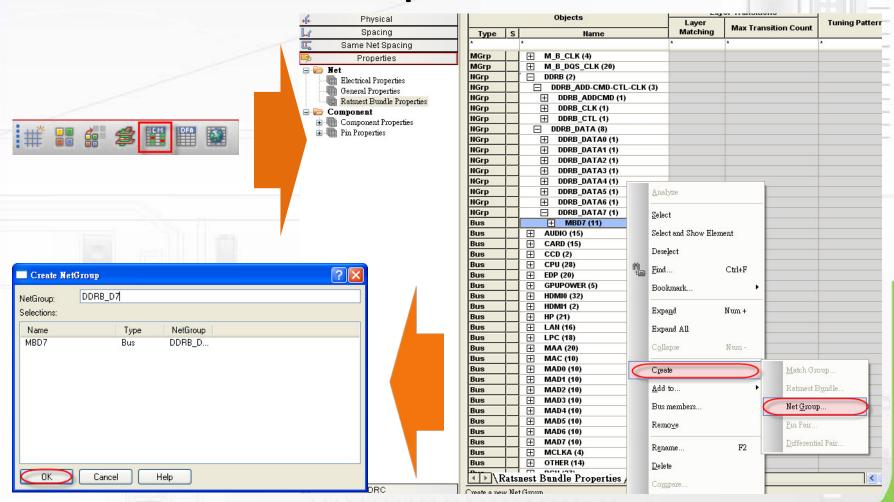

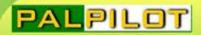

## Create Net Group

階層如下:

**Net Group** 

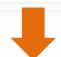

**Net Group** 

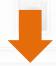

**RBnd** 

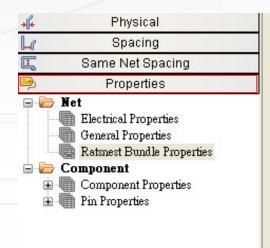

|      |     | Objects                    |  |  |
|------|-----|----------------------------|--|--|
| Туре | s   | Name                       |  |  |
| *    |     | <b>A</b> .                 |  |  |
| NGrp |     | DDRB (2)                   |  |  |
| NGrp |     | ☐ DDRB_ADD-CMD-CTL-CLK (3) |  |  |
| NGrp |     | □ DDRB_ADDCMD (1)          |  |  |
| NGrp |     | □ DDRB_CLK (1)             |  |  |
| NGrp |     | ☐ DDRB_CTL (1)             |  |  |
| NGrp | 1 8 | ☐ DDRB_DATA (8)            |  |  |
| NGrp |     | □ DDRB_DATA0 (1)           |  |  |
| NGrp |     | □ DDRB_DATA1 (1)           |  |  |
| NGrp |     | □ DDRB_DATA2 (1)           |  |  |
| NGrp |     | □ DDRB_DATA3 (1)           |  |  |
| NGrp |     | □ DDRB_DATA4 (1)           |  |  |
| NGrp |     | □ DDRB_DATA5 (1)           |  |  |
| NGrp |     | □ DDRB_DATA6 (1)           |  |  |
| NGrp |     | ☐ DDRB_DATA7 (11)          |  |  |
| RBnd | N   |                            |  |  |
| Net  |     |                            |  |  |
| Net  |     |                            |  |  |
| Net  |     | ⊞ M_B_DQ56                 |  |  |
| Net  |     |                            |  |  |
| Net  |     |                            |  |  |
| Net  |     |                            |  |  |
| Net  |     | <b>⊞</b> M_B_DQ60          |  |  |
| Net  |     |                            |  |  |
| Net  |     |                            |  |  |
| Net  |     |                            |  |  |

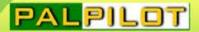

### Create Ratsnest Bundle

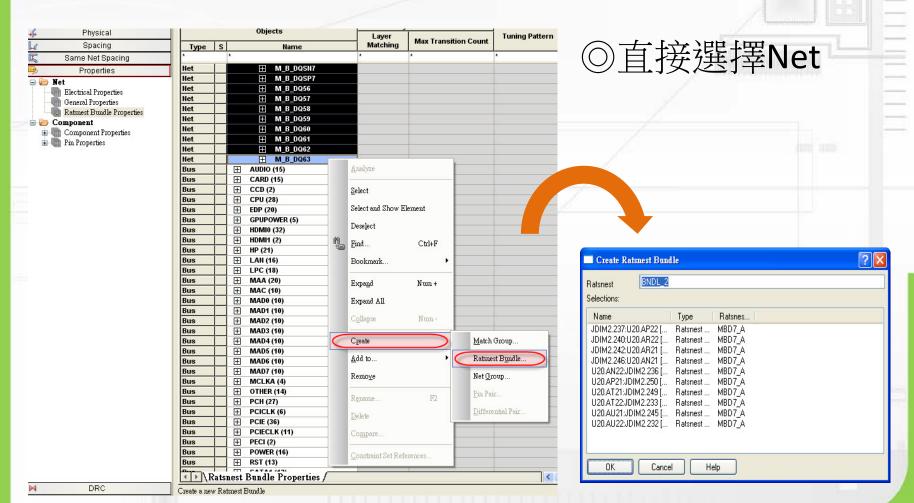

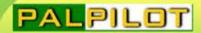

# **Bundle Properties**

○右鍵選單→Bundle Properties

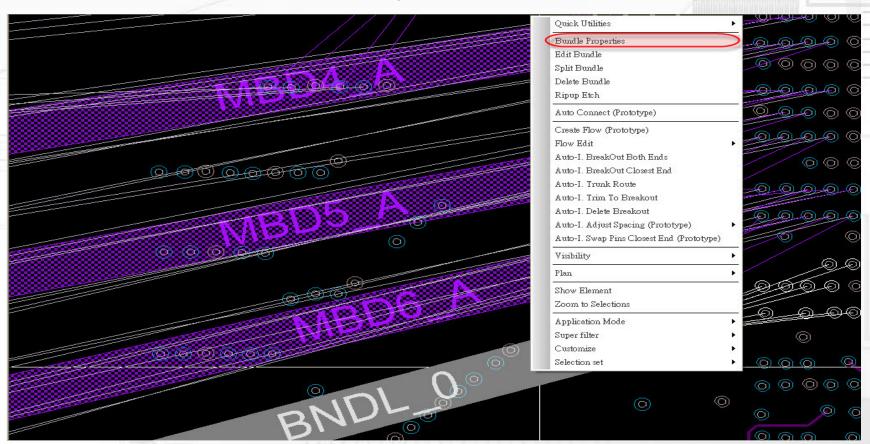

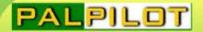

# Routing Controls

- ○Allow in constraint area
  允許在constraint area處理
- Tuning PatternAccordion☐Trombone∭
- ○Within Bundle
  在Bundle內部spacing選項

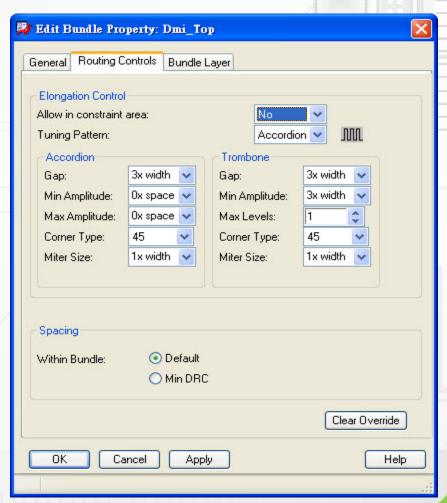

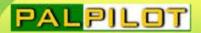

# **Bundle Layer**

One Layer On

先點選再選擇層面

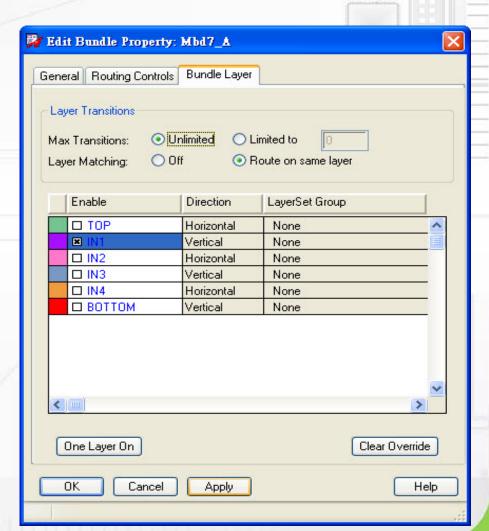

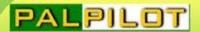

#### **Create Flow**

◎點選後操作如一般走線

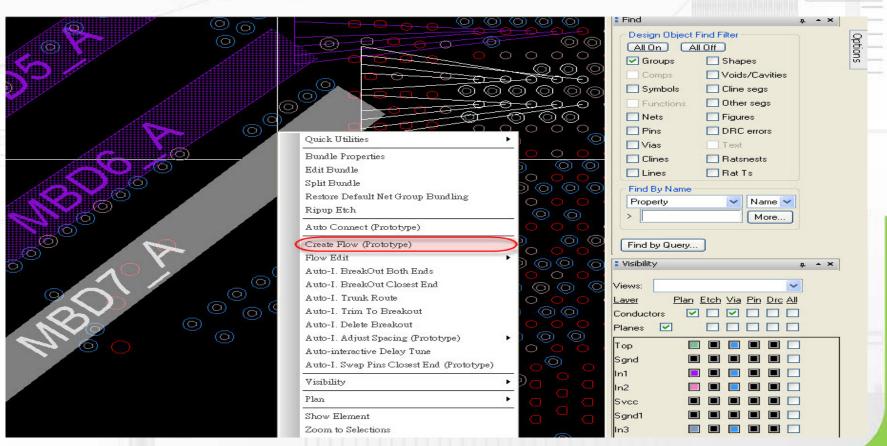

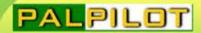

#### Vertex Bundle

◎Flow Planning→Other segs→滑鼠左鍵長按

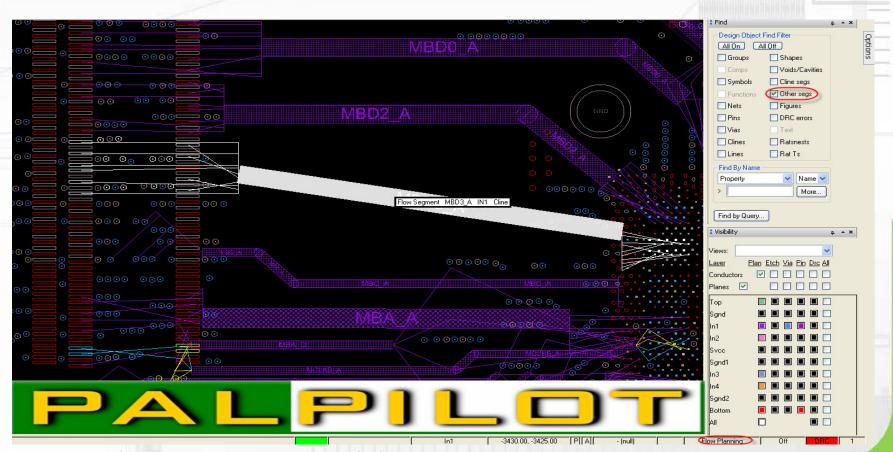

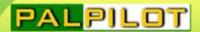

## Split Bundle

◎點選欲分離的信號

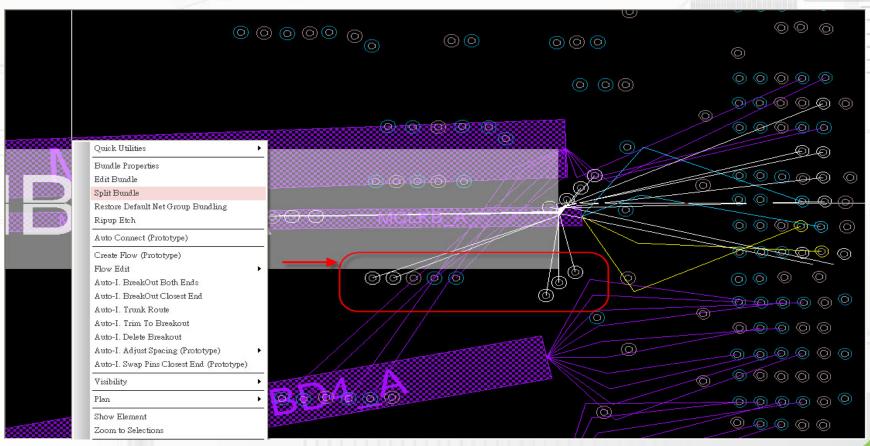

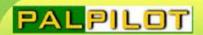

### **Bundle Finish**

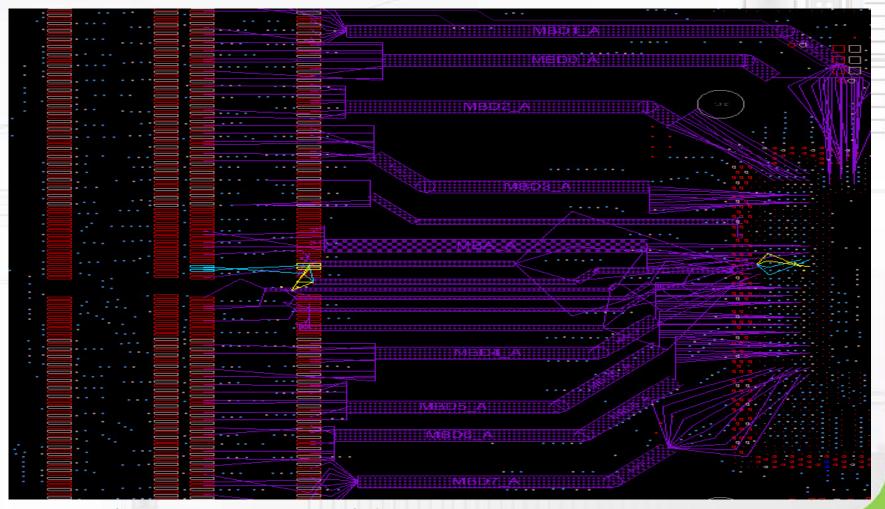

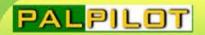

## Allegro 16.6 Enhancement

- Auto Connect
- Flow Edit
- Auto-I. BreakOut Both Ends/ Closest End
- Auto-I. Trunk Route
- Auto-I. Adjust Spacing
- Auto-I. Delay Tune
- Auto-I. Phase Tune

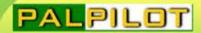

#### **Auto Connect-DDR**

◎ 滑鼠右鍵→Auto Connect

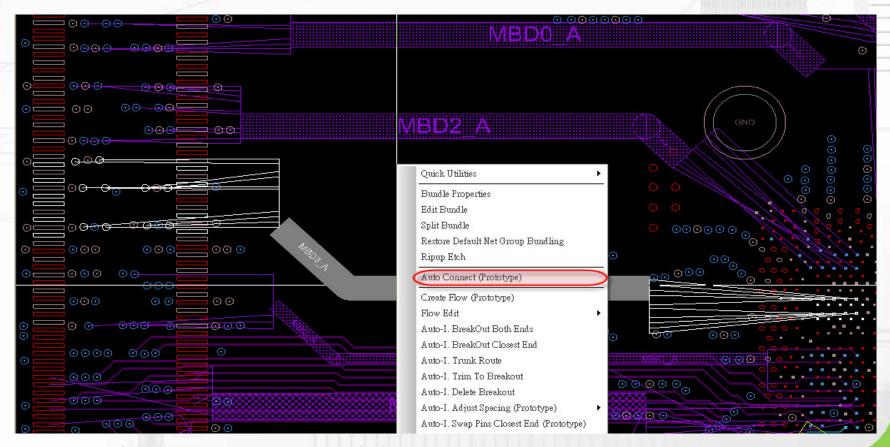

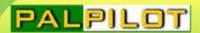

# Split View

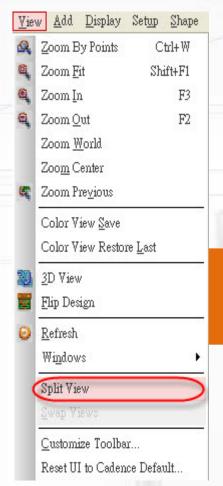

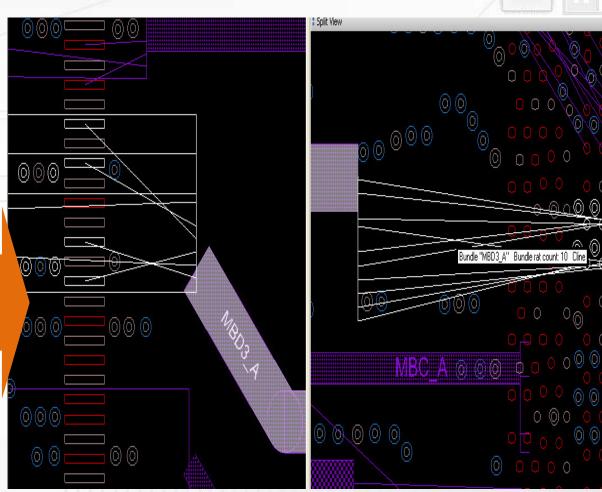

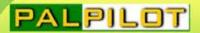

#### Flow Edit

◎用於調整走線順序

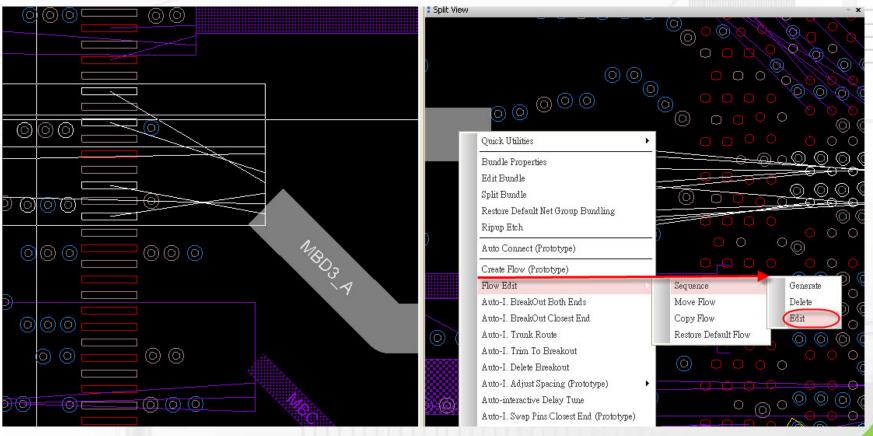

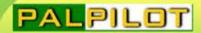

#### Auto-I. BreakOut Closest End

◎ BreakOut接近點選處出Pin

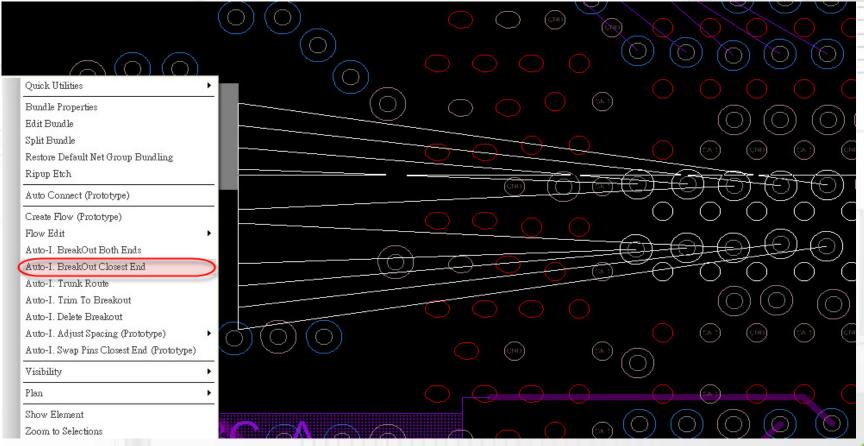

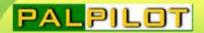

#### Auto-I. BreakOut Both Ends

◎ BreakOut兩側同步出Pin

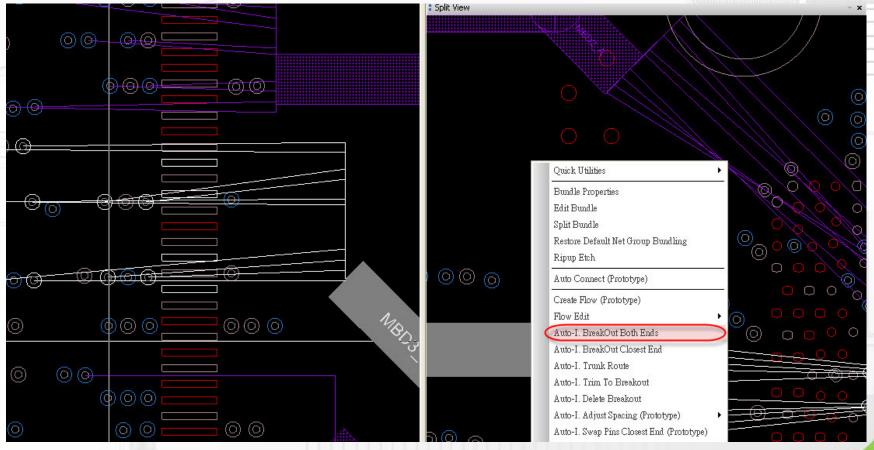

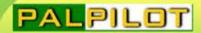

#### Auto-I. Trunk Route

◎ 連接中間未接上部分

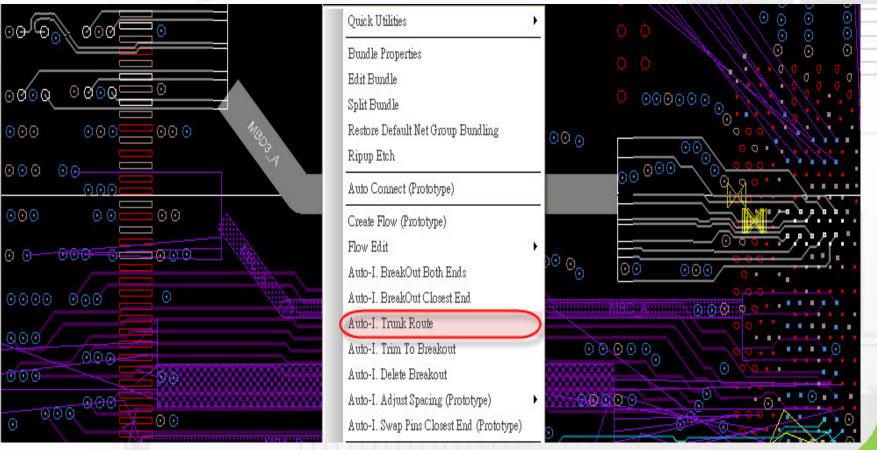

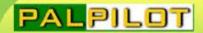

# Auto-I. Adjust Spacing

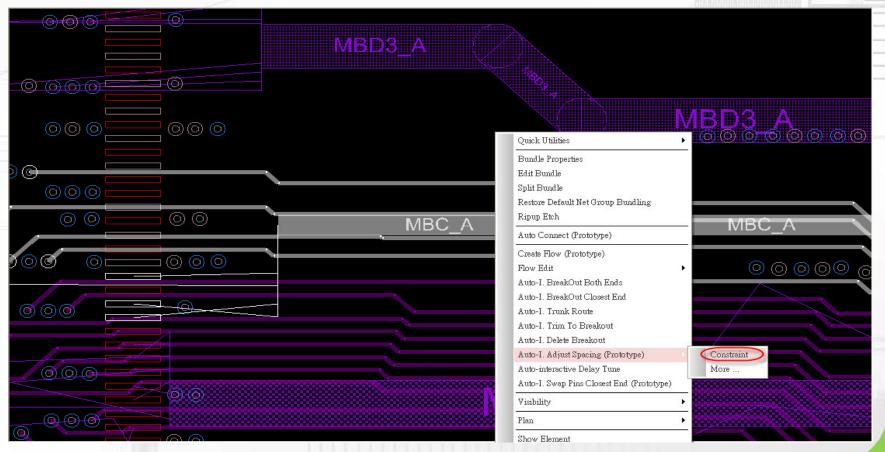

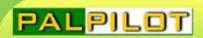

### Route Finish

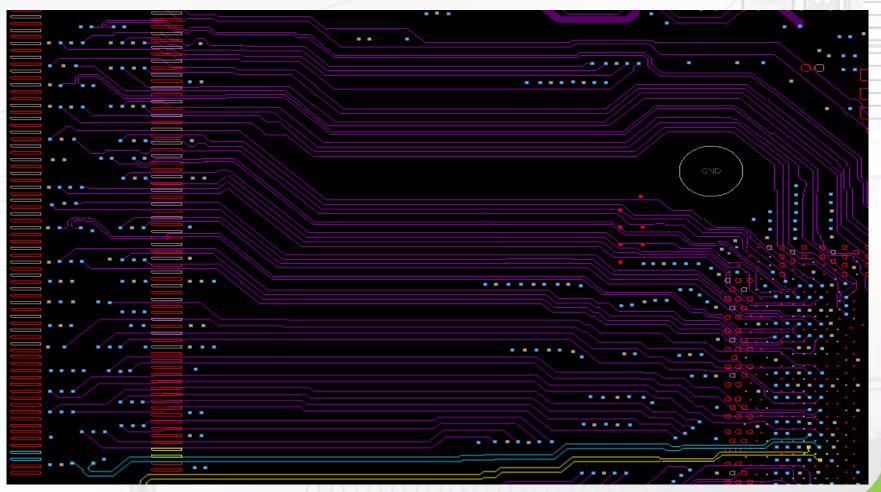

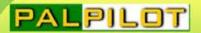

# Auto-I. Delay Tune

Override bundle params

優先於bundle的設定→建議勾選

**OTuning Pattern** 

Accordion

Trombone

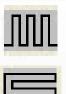

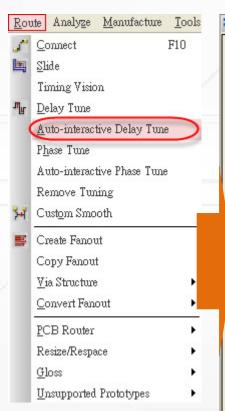

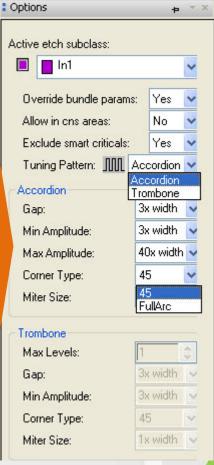

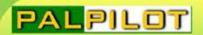

# AiDT Finish

**AiDT** 

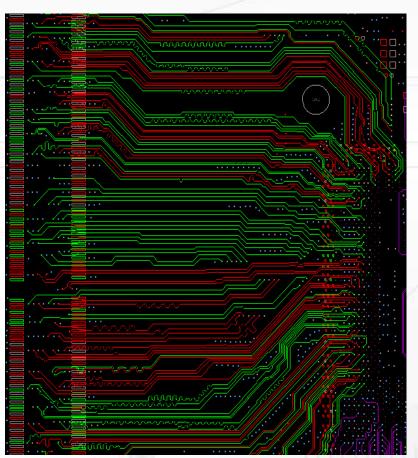

#### Manual after AiDT

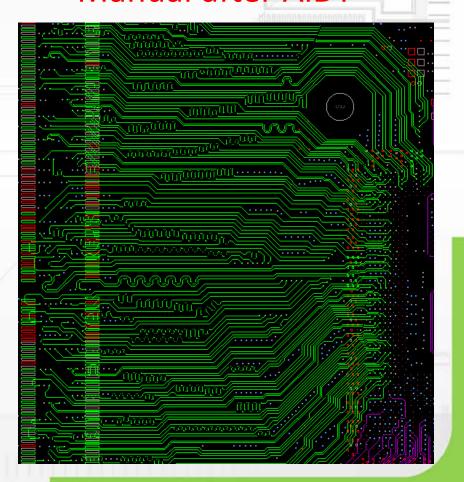

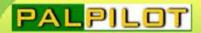

# Auto-I. Delay Tune

Override bundle params

優先於bundle的設定

**OTuning Pattern** 

Accordion

Trombone

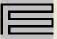

Corner Type FullArc

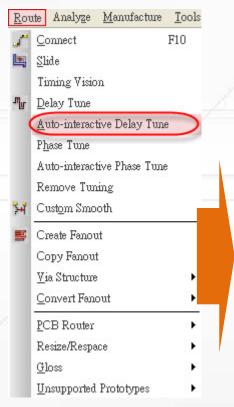

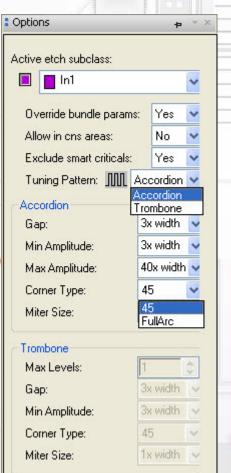

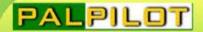

#### Auto-I. Phase Tune

Compensation Location

走線等長補償位置

Corner Type

可選擇45度角及圓弧線

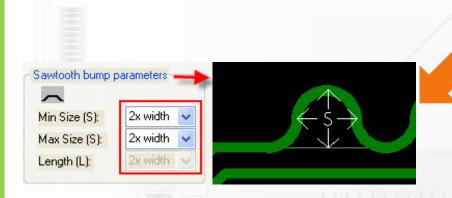

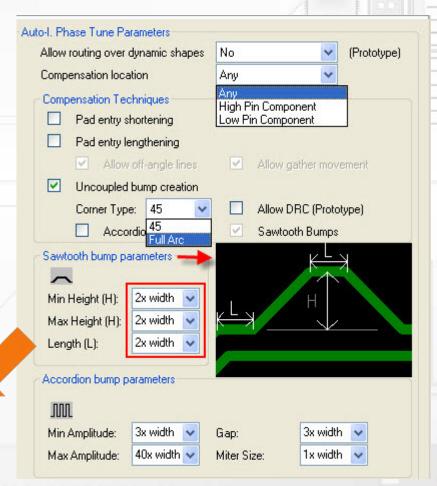

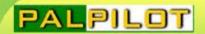

# Experience share

- 如Net Group內有設置Bus,Bundle會鎖定Bus name
- 如果使用新流程,可由Net Group 自動產生Bundle
- 若CM已設置Net Group,則可自動顯示Plan
- Breakout處或瓶頸區不規劃Bundle較能提高出線率
- AiDT: Accordion比Trombone有更高的繞線成功率
- AiDT: 建議先完成target,再對其他走線執行AiDT
- AiPT:建議視狀況勾選Compensation Techniques

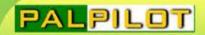

# Improve Productivity

#### **NB/DDR SODIMM**

| Case  | Operation mode                                                                                                    | Time        |
|-------|----------------------------------------------------------------------------------------------------|-------------|
| Case1 | • Manual                                                                                                    | 28hr        |
| Case2 | <ul> <li>Flow Edit</li> <li>Auto-I. BreakOut Both Ends</li> <li>Auto-I. Trunk Route</li> <li>Auto-I. Adjust Spacing</li> <li>Auto-I. Delay Tune</li> <li>Auto-I. Phase Tune</li> <li>Manual edit after AiDT</li> </ul> | 19hr<br>67% |
|       |                                                                                                    |             |

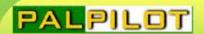

# Improve Quality

#### **ERC**

- Impedance
- Coupling
- Reference

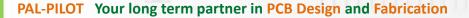

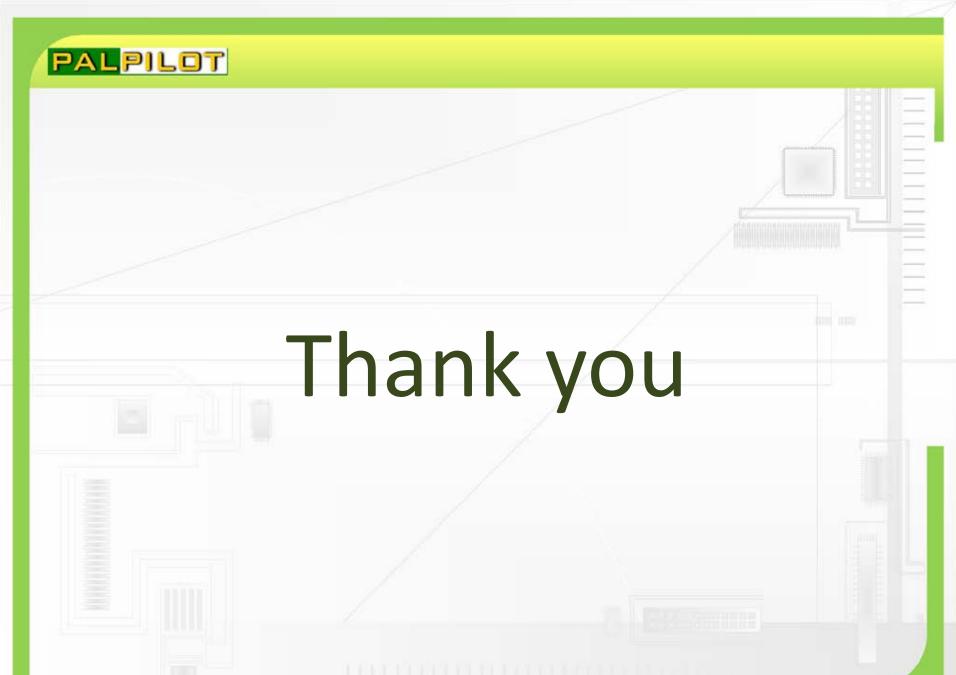